## Garage Remote Programming Instruction –MPC2Key

- $\triangleright$  If you have an old working remote  $\rightarrow$ 
	- 1. Remove the battery cover of the old remote to reveal the 9 dip switches
	- 2. Use a slotted screwdriver to twist/pry open the case of new remote (see the right picture) to reveal the 9 dip switches
	- 3. Set the position (ON/OFF) of each dip switch of the NEW remote exactly the same as those in the old remote.  $\rightarrow$  The code setting is complete, press button on new remote to test.
- $\triangleright$  If you don't have any working remote  $\rightarrow$ 
	- 1. Randomly set the positions of the 9 dip switches of the NEW remote
	- 2. Remove the cover at the lower part of the wall control unit to reveal the "CODE SET" button
	- 3. Press "CODE SET" button for one second
	- 4. Press the button on the new remote  $\rightarrow$  Programming is done, press new remote to test

## Garage Remote Programming Instruction –MPC2Key

- $\triangleright$  If you have an old working remote  $\rightarrow$ 
	- 1. Remove the battery cover of the old remote to reveal the 9 dip switches
	- 2. Use a slotted screwdriver to twist/pry open the case of new remote (see the right picture) to reveal the 9 dip switches
	- 3. Set the position (ON/OFF) of each dip switch of the NEW remote exactly the same as those in the old remote.  $\rightarrow$  The code setting is complete, press button on new remote to test.

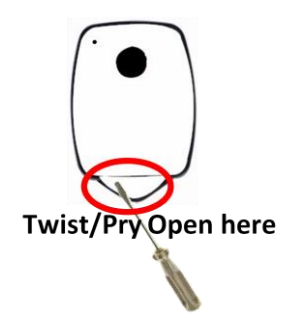

- $\triangleright$  If you don't have any working remote  $\rightarrow$ 
	- 1. Randomly set the positions of the 9 dip switches of the NEW remote
	- 2. Remove the cover at the lower part of the wall control unit to reveal the "CODE SET" button
	- 3. Press "CODE SET" button for one second
	- 4. Press the button on the new remote  $\rightarrow$  Programming is done, press new remote to test

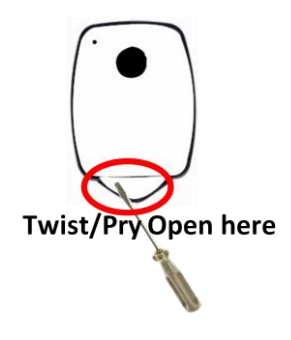